# **Yüksek İhtisas Üniversitesi**

## **Öğrenciler için Uzaktan Eğitim Sistemi Kullanım Kılavuzu**

#### **Değerli öğrencilerimiz,**

Yeni Koronavirüs (COVID-19) salgını nedeniyle YÖK'ün kararı çerçevesinde, derslerimiz uzaktan eğitim yöntemleriyle yürütülecektir.

### Kullanıcı Girişi

1.Üniversitemizin uzaktan eğitim sistemine erişim sağlamak için tarayıcınızın adres çubuğuna <http://ue.yuksekihtisasuniversitesi.edu.tr/> yazarak giriş yapınız. Uzaktan Eğitim Sistemine giriş yapmakta sorun yaşamanız durumunda, öğrenci işleri ile iletişime geçebilirsiniz.

2.Açılan sayfada sisteme giriş yapmak için "Giriş yap" düğmesine tıklayınız.

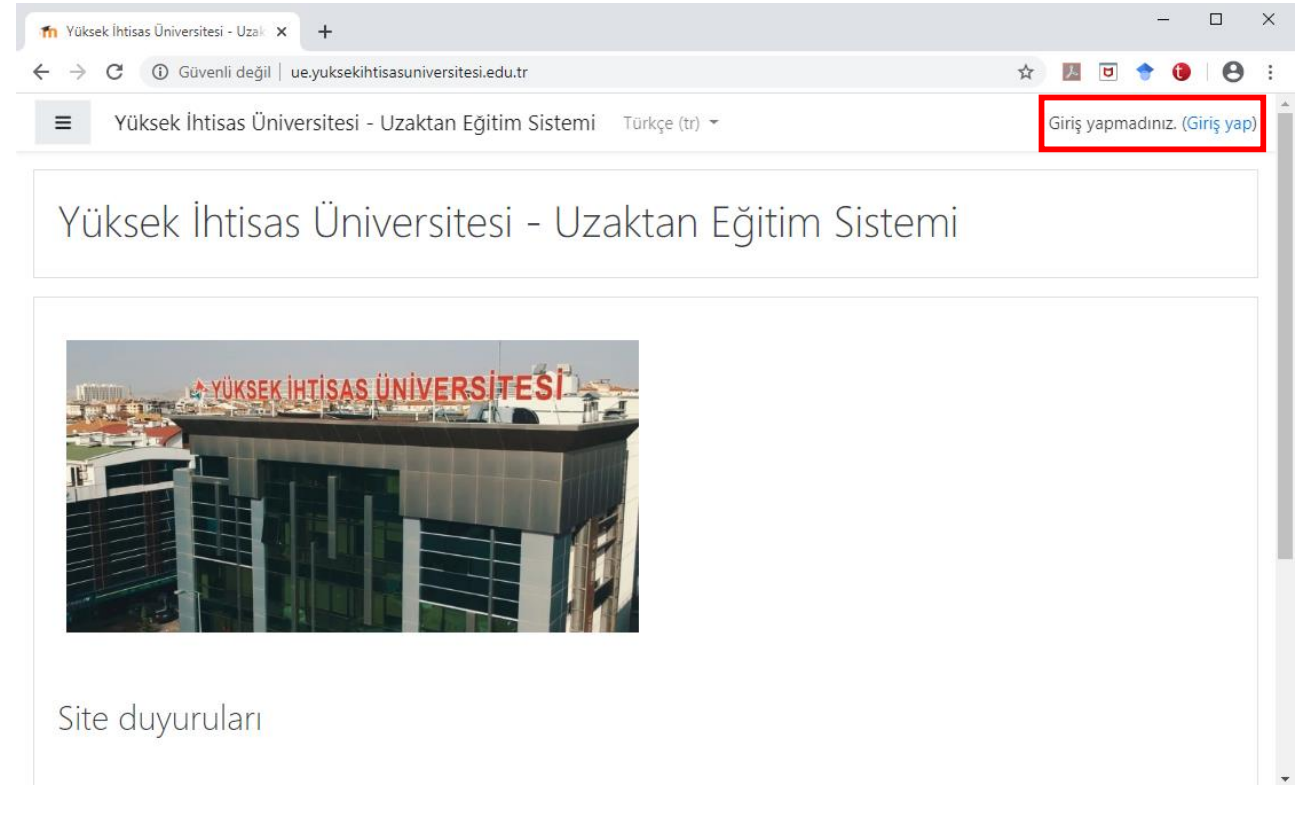

3.Sayfada kullanıcı adı ve şifre bilgilerini girerek "Giriş yap" düğmesine tıklayınız. Kullanıcı adınız: öğrenci numaranız / Şifreniz: TC Kimlik numaranız.

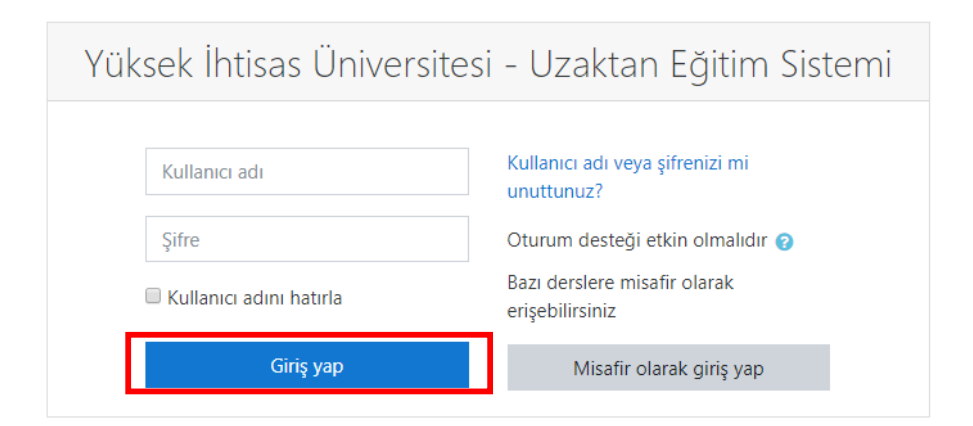

4. Giriş yaptığınızda sistemin dil ayarlarını üst kısımdan ayarlayabilirsiniz.

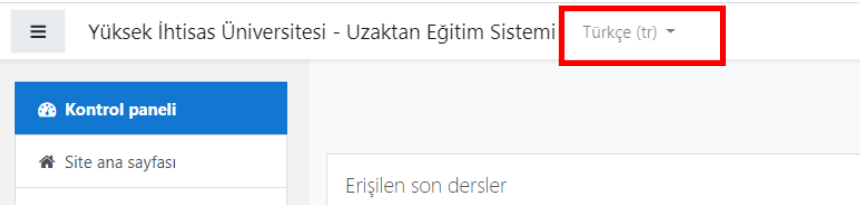

## Dersler / Derslere Katılım

1. Sisteme giriş yaptığınızda açılan sayfada almakta zorunlu olduğunuz dersler listelenir (1). Sistemin sol kısmında Ana sayfa, Takvim ve Derslerinizin kısayol düğmeleri listelenir (2). Sistemin sol üst kısmında size iletilen ders duyurularını görüntüleyebilirsiniz (3).

**3**

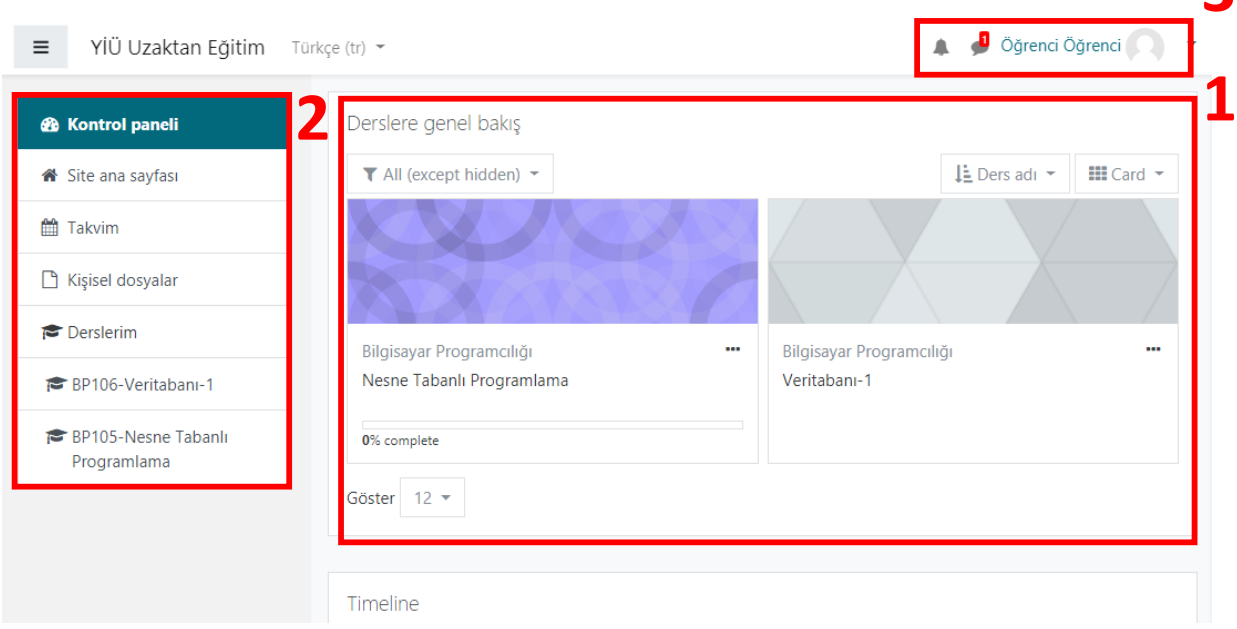

2. Derse erişim sağlamak için ilgili ders kısmına veya sol kısımda yer alan kısayol düğmelerine tıklamanız yeterlidir.

#### Öğrenciler için Uzaktan Eğitim Sistemi Kullanım Kılavuzu

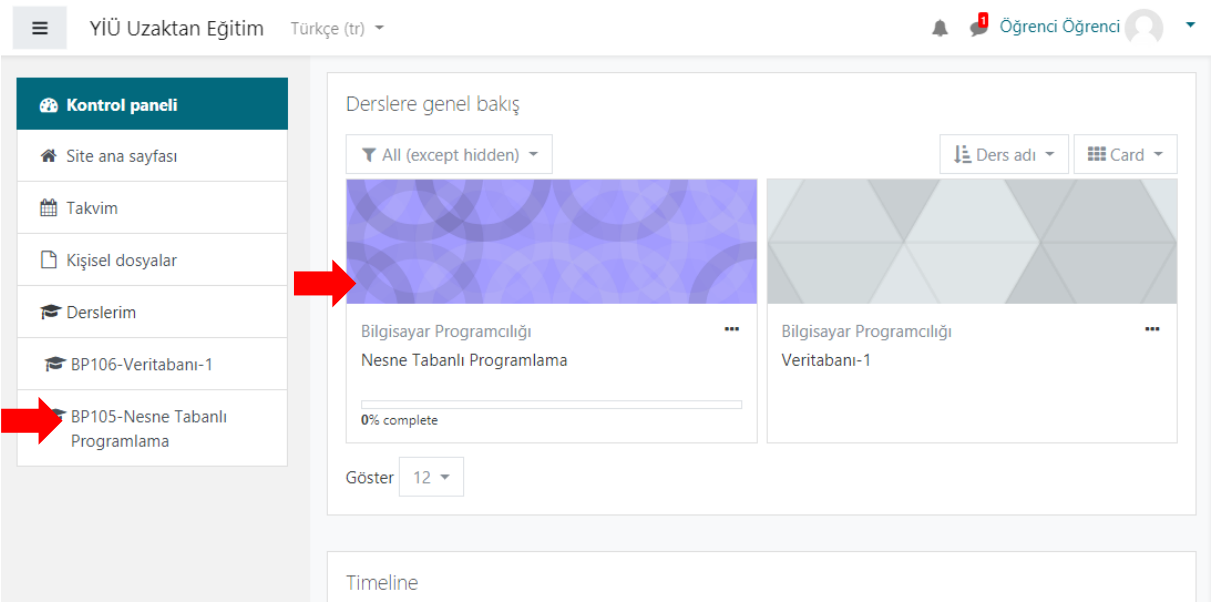

3. Açılan sayfanın sol kısmında dersinizin haftalık listesi listelenir (1). Her haftanın içeriğine ise orta kısımdan erişebilirsiniz (2). Bu içerikler, dersinizin o haftaki konusuna yönelik dokümanları olacaktır.

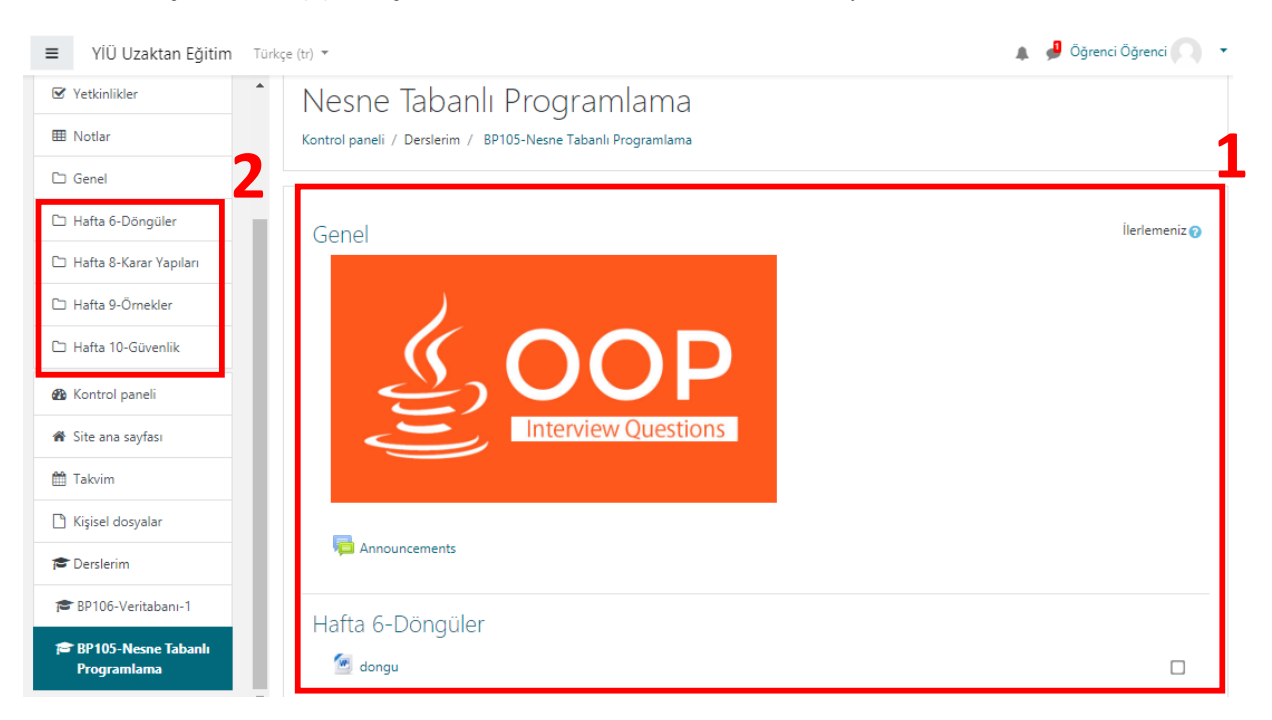

4. Her haftanın içeriğine erişmek için, ilgili hafta kısmındaki doküman seçilir (Ör: Hafta 6-Döngüler). Tıklanan içeriğin bilgisayarınıza inmiş olduğunu göreceksiniz.

### Öğrenciler için Uzaktan Eğitim Sistemi Kullanım Kılavuzu

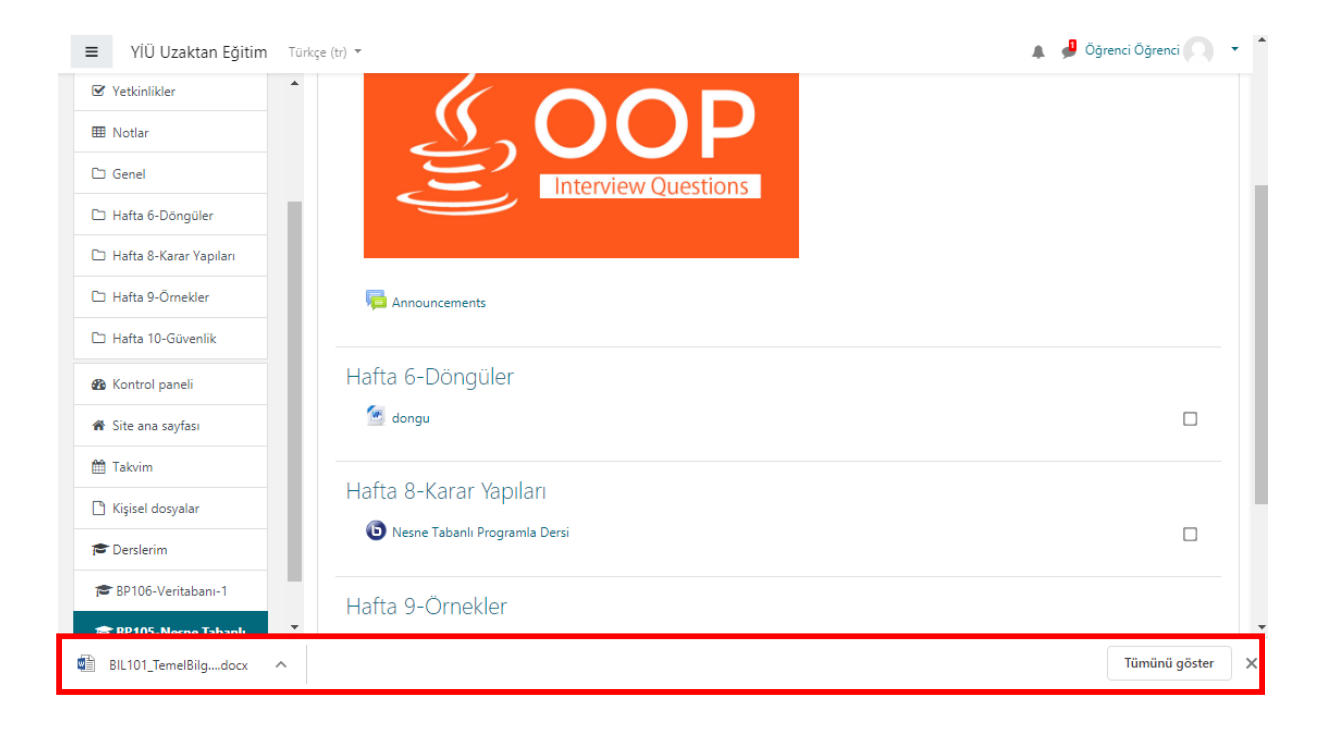